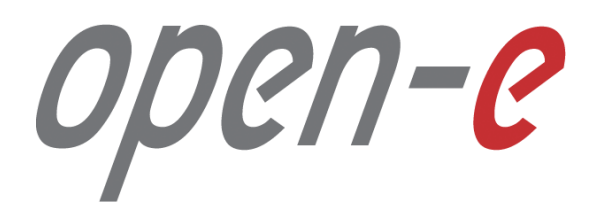

**Step-by-Step Guide**

**Remote Snapshot Control with CLI/API of Data Storage Software V7**

**Software Version: DSS ver. 7.00 up57 Last update: July 2016** 

Last update: July 2016

The aim of this document is to demonstrate how set up remote snapshot control with CLI/API on DSS V7. It shows in step-by-step, how to set up DSS V7 and install key generation utility and command line interface wit use plink program.

**To set up remote snapshot control with CLI/API, perform the following steps:**

- 1. Download PuTTYgen and Plink for Windows
- 2. Create an iSCSI Logical Volume with Snapshot
- 3. Configure CLI/API on DSS V7
- 4. Convert key with PuTTY Key Generator
- 5. Issue the "snapshot\_task" command with "start", "status" and "stop" options.

PullYgen

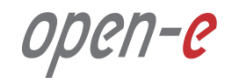

#### **1. Download PuTTYgen and Plink for Windows**

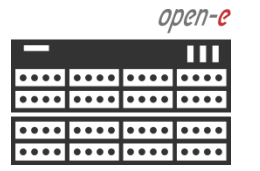

Data Server (DSS) IP Address: 192.168.0.220

Download PuTTYgen and Plink from **http://putty.nl/download.html** and install on your PC

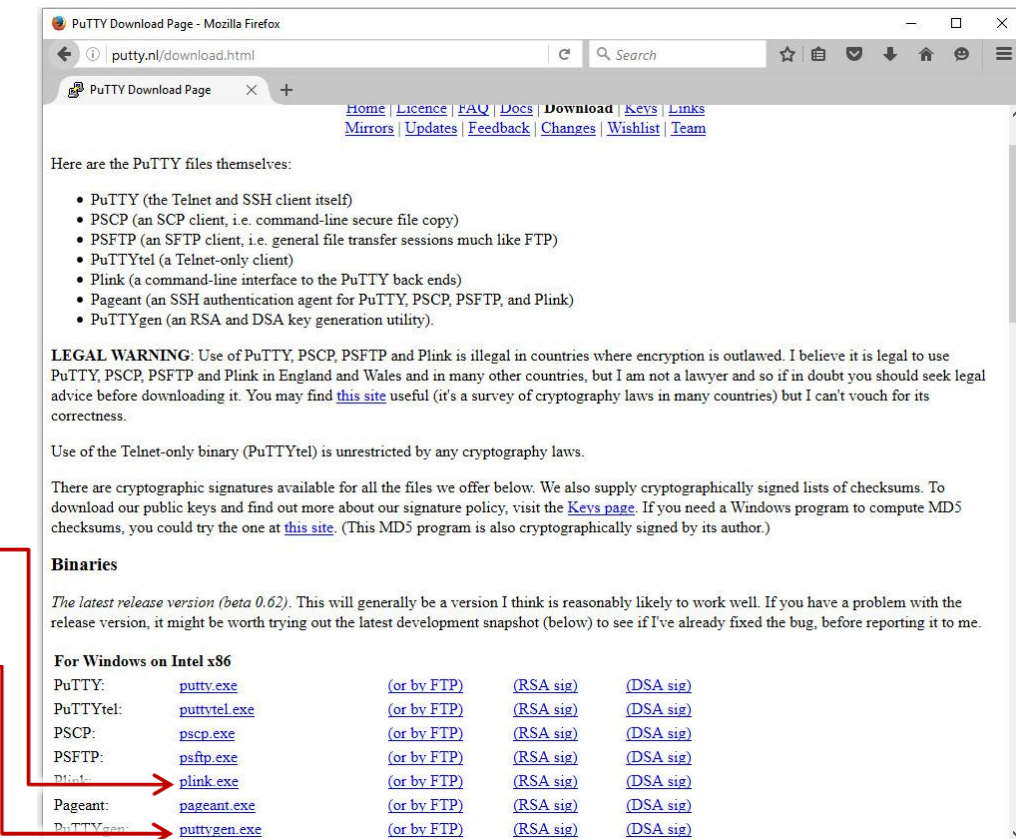

 $(DSA sig)$ 

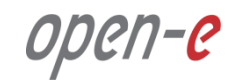

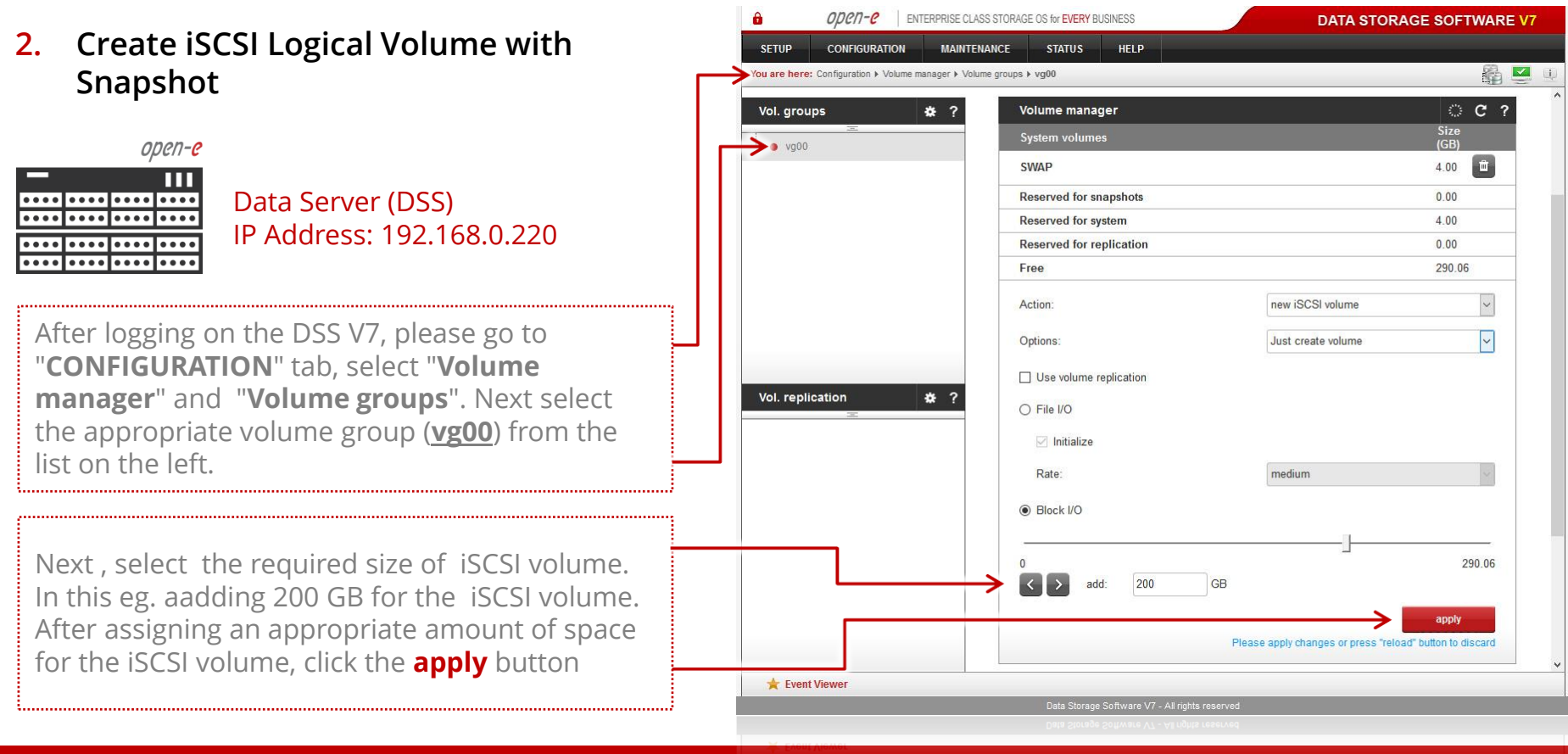

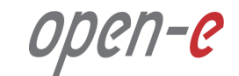

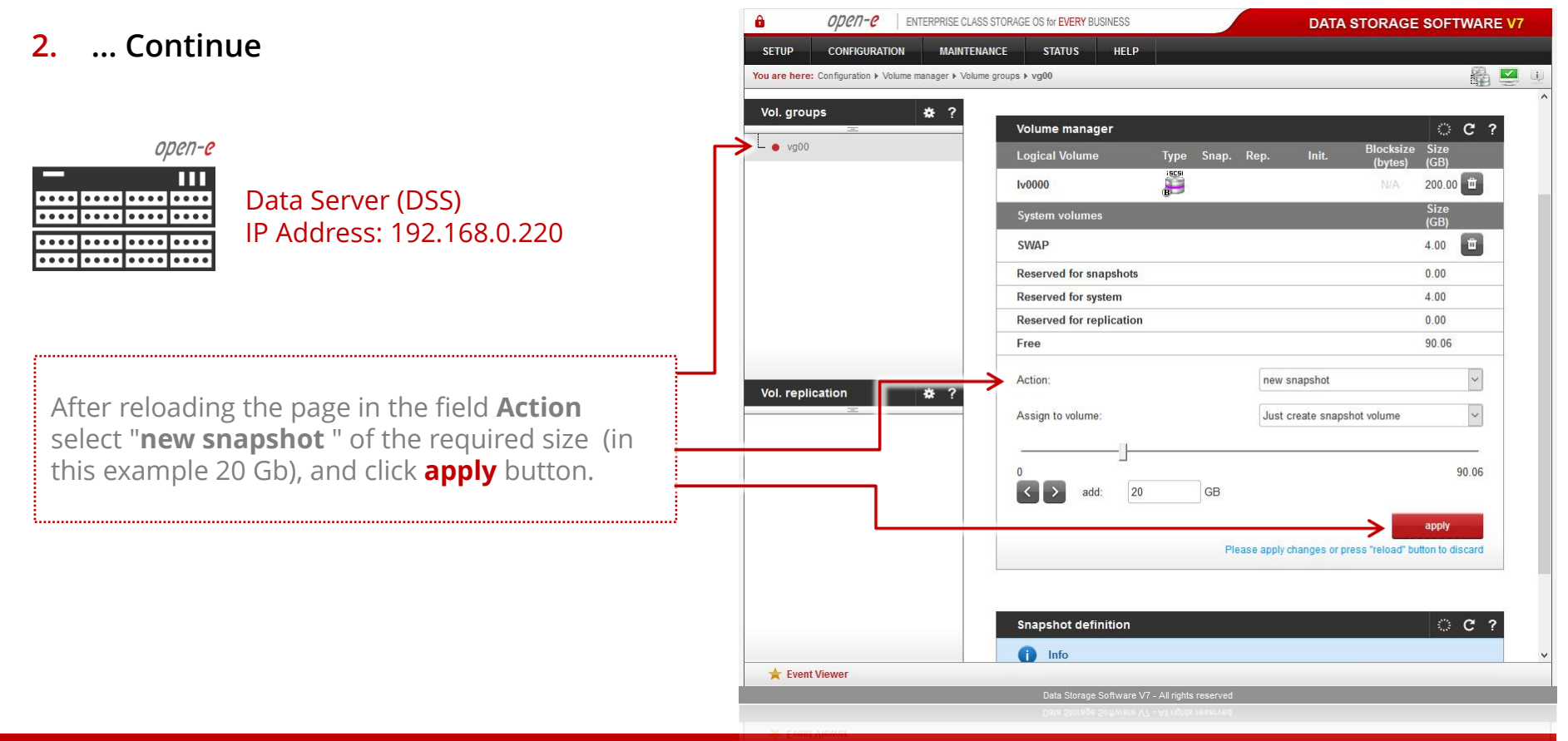

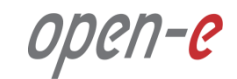

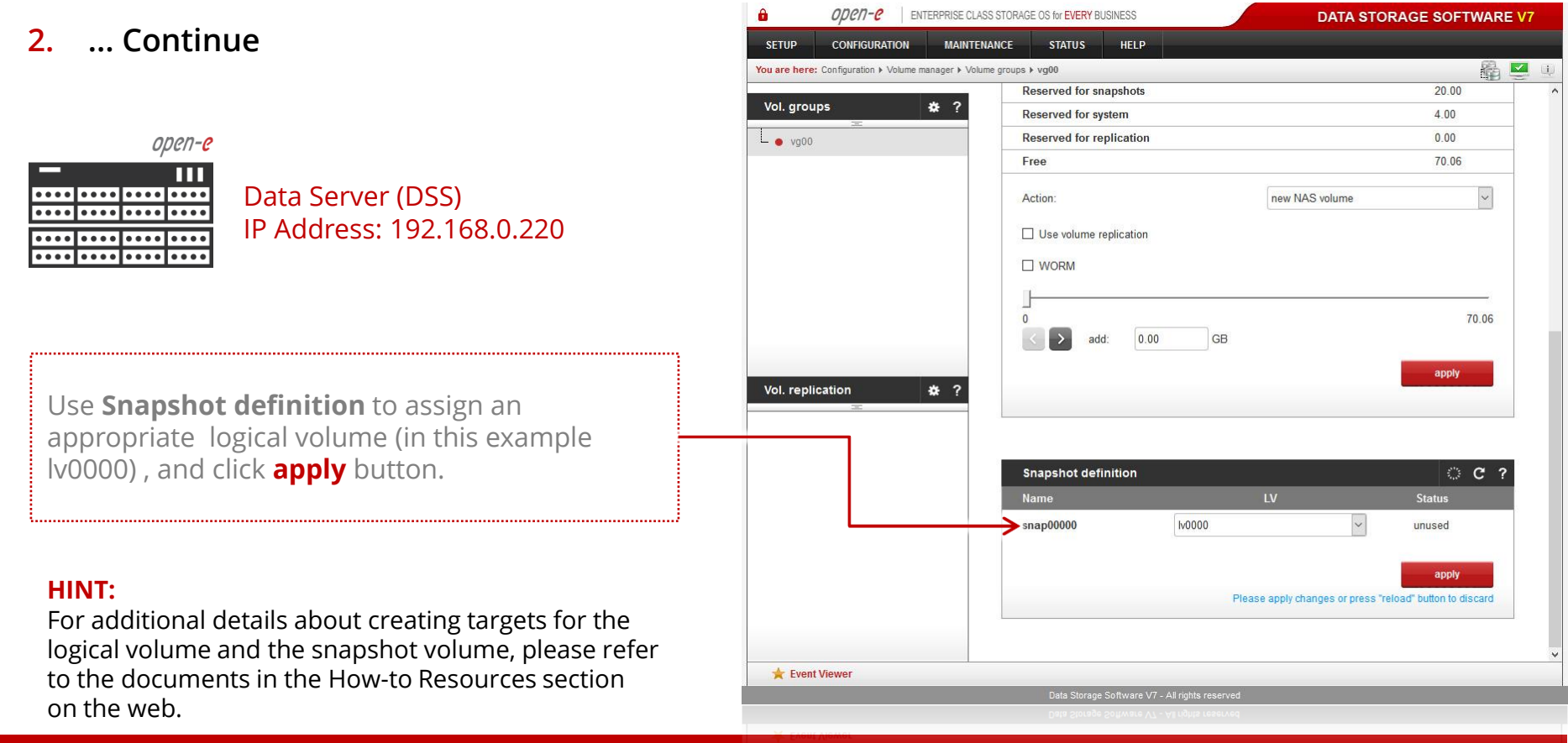

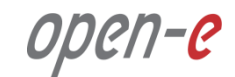

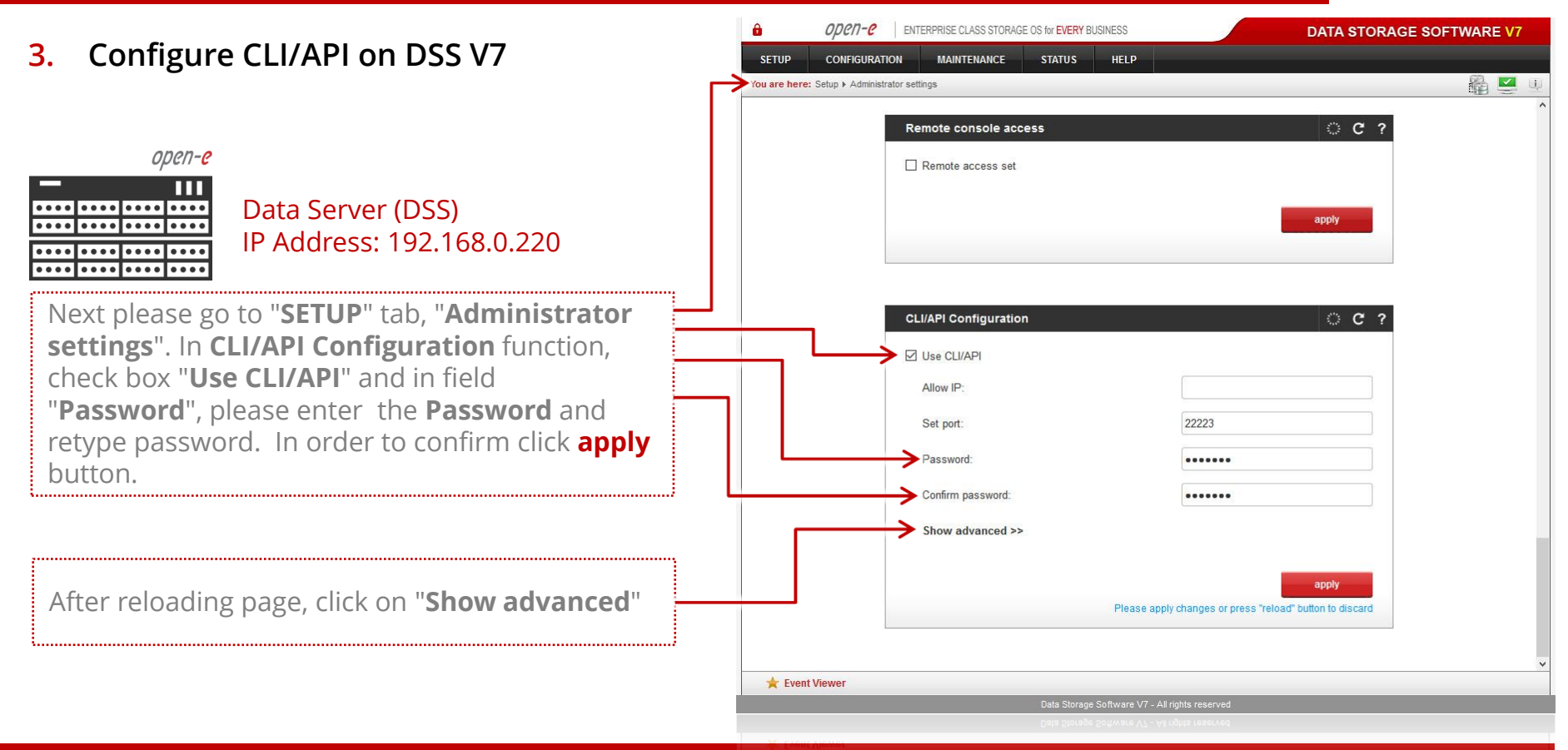

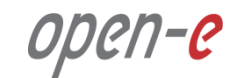

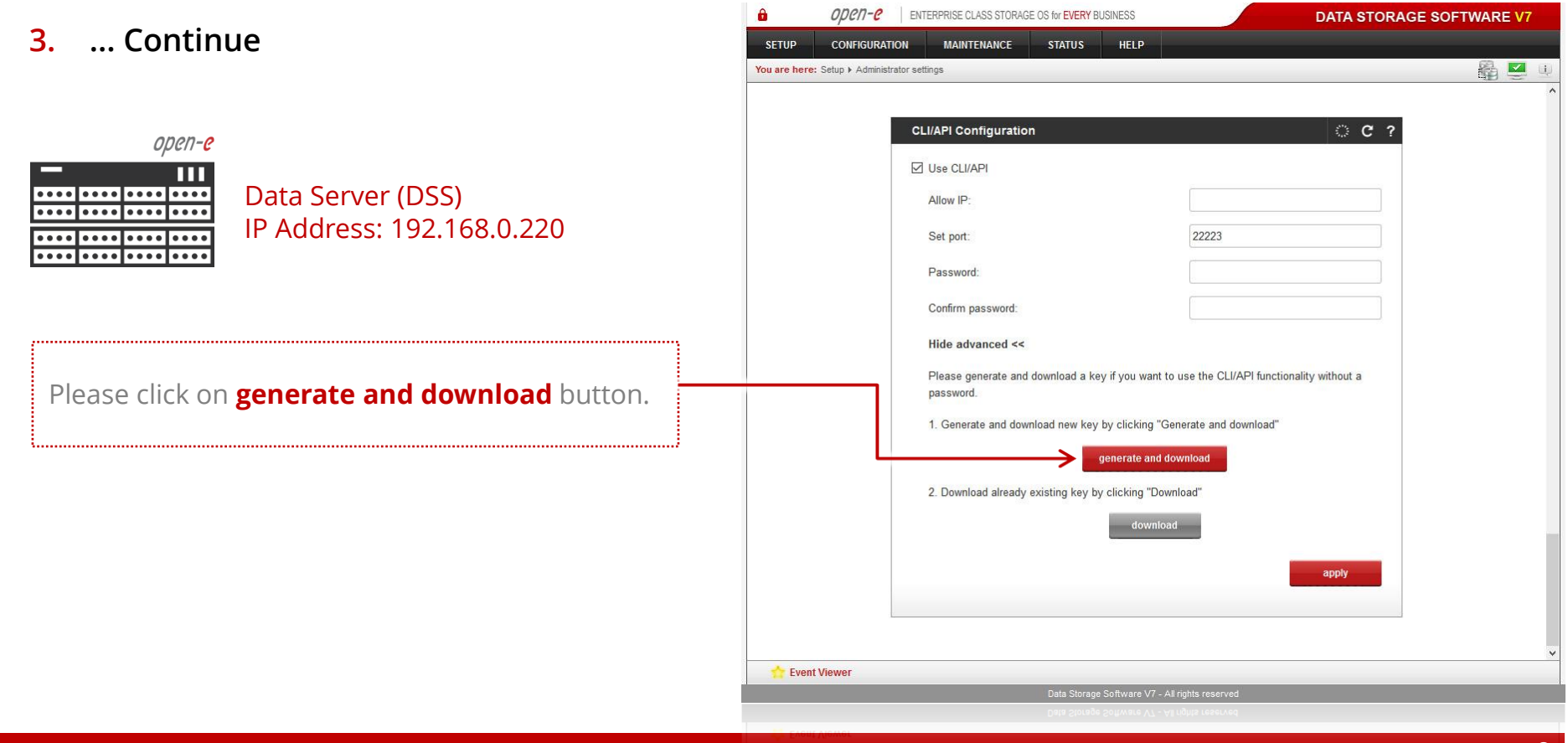

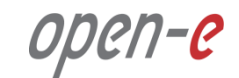

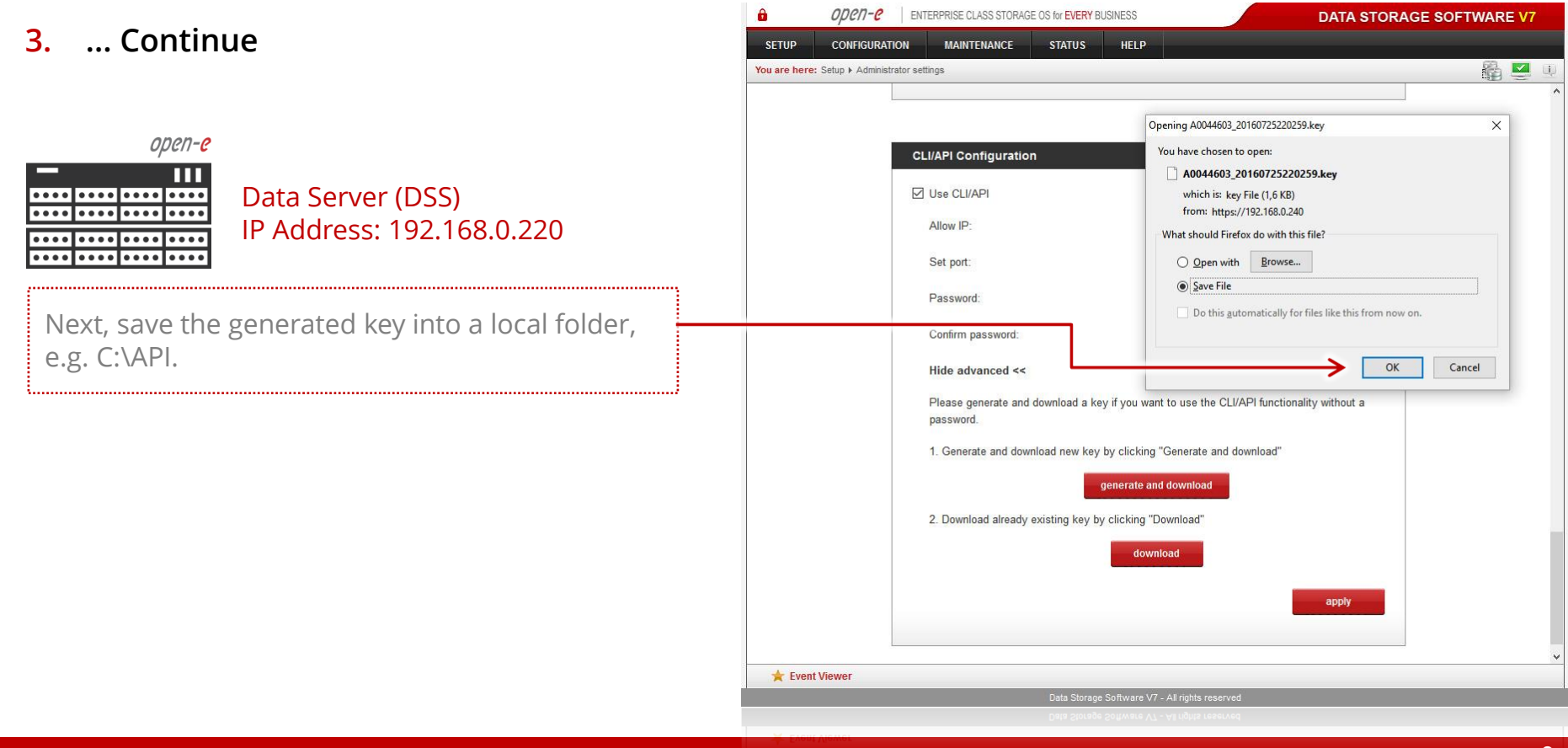

PuTTY Key Generator

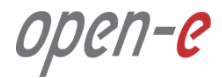

X

Generate

Load

1024

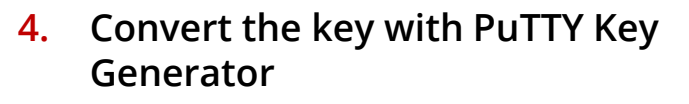

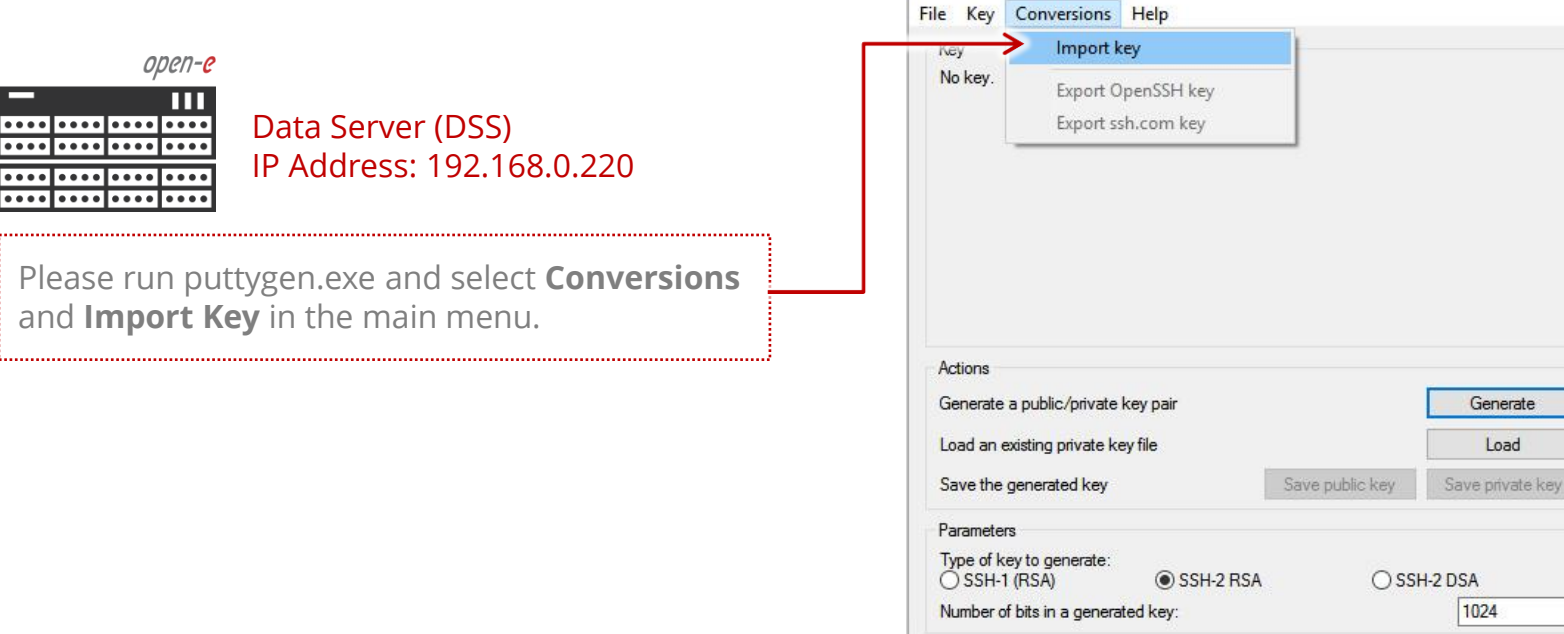

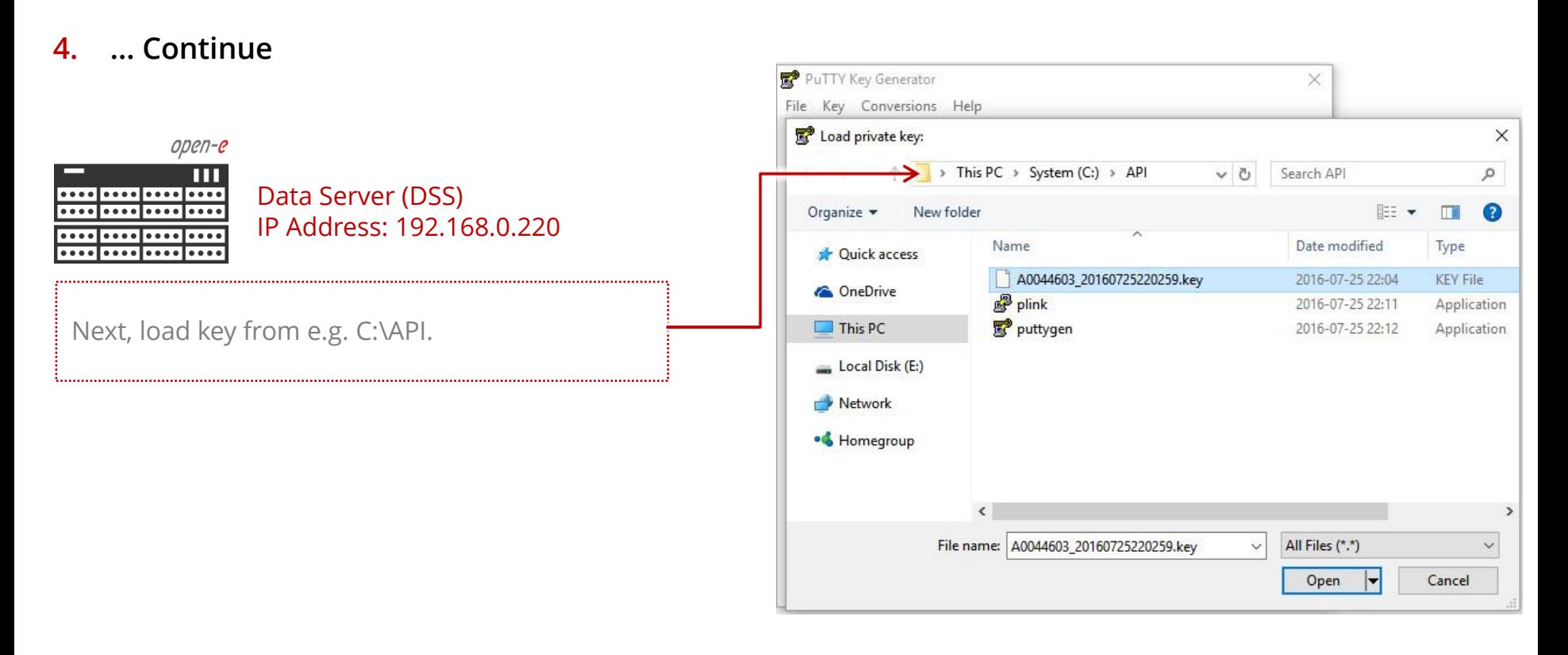

F

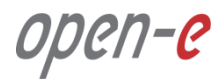

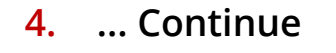

#### open-e Ш  $\overline{\bullet\bullet\bullet\bullet}$  $\bullet$  $......$  $\bullet\bullet\bullet$

Data Server (DSS) IP Address: 192.168.0.220

Then, click on **Save private key** button.

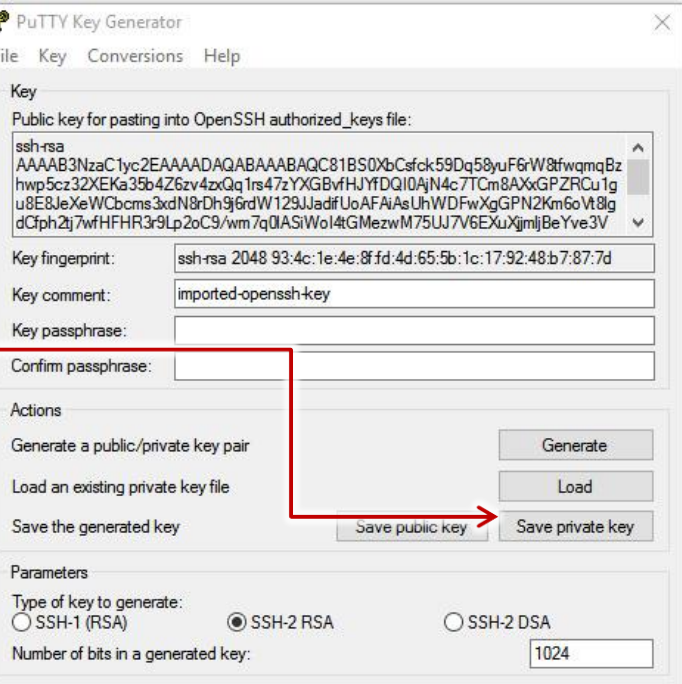

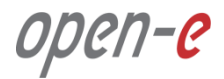

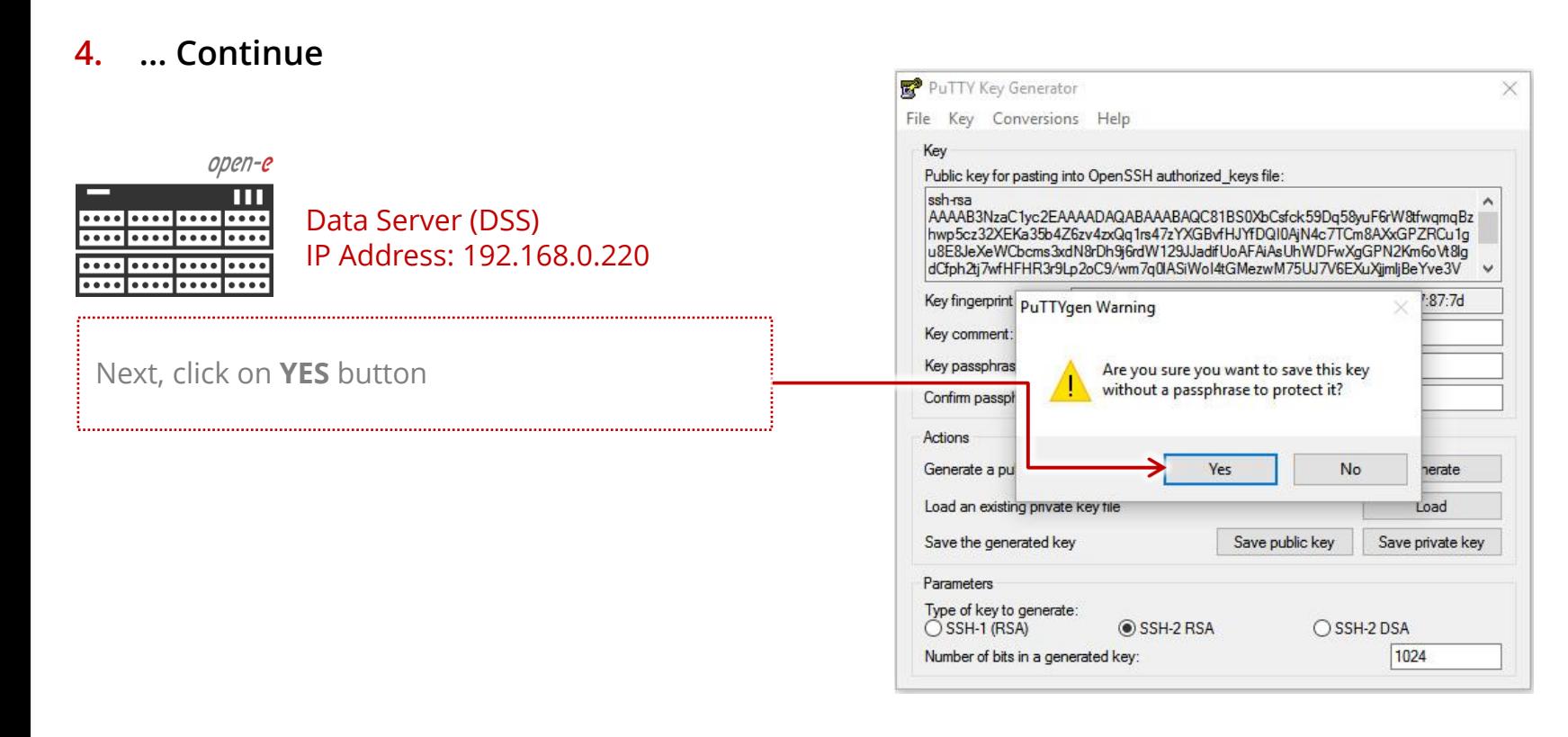

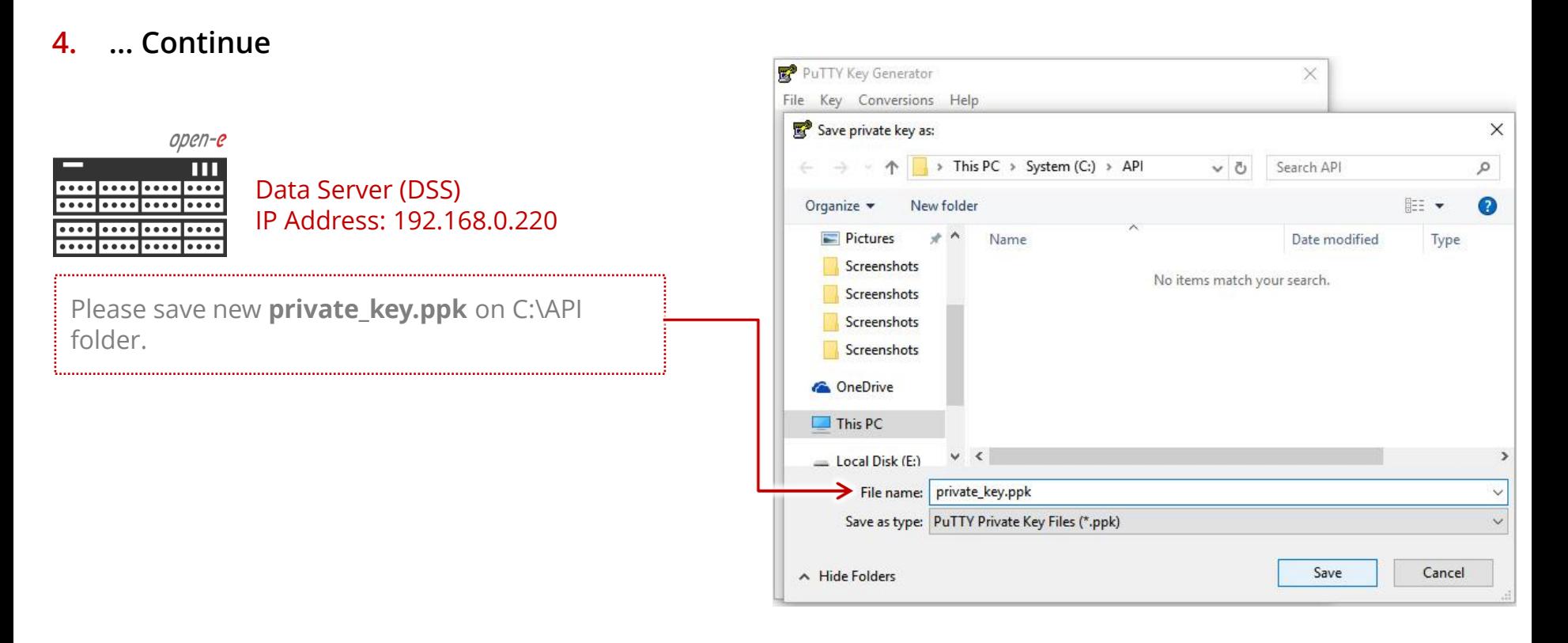

**Syntax examples for the plink command using the key:**

#### **plink -i path\_to\_the\_downloaded\_key -2 -p 22223 -l api ip\_address command**

- option: **-i** sets the path to the downloaded key file,
- option: **-2** sets the version of the SSH protocol used for the connection,
- option: **-p** sets the connection port (default: 22223),
- option: **-l** sets the user (the user must be **api**),
- option: **ip\_address** sets the IP address of the storage server you want to connect to,
- option: **command**; the command consist of the command name and optional parameters and optional object names.

#### **NOTE:**

Plink uses capital "P" and the ssh use small "p" in the command line

#### **HINT:**

In order to list the full command set, please issue the 'help' command. If you enter a command with missing parameters or missing object name, the system will prompt with full syntax of the command. Once complete command is entered, it will run at once and non- interactive. A user script with API commands must be executed first on a testing system, not on a production system.

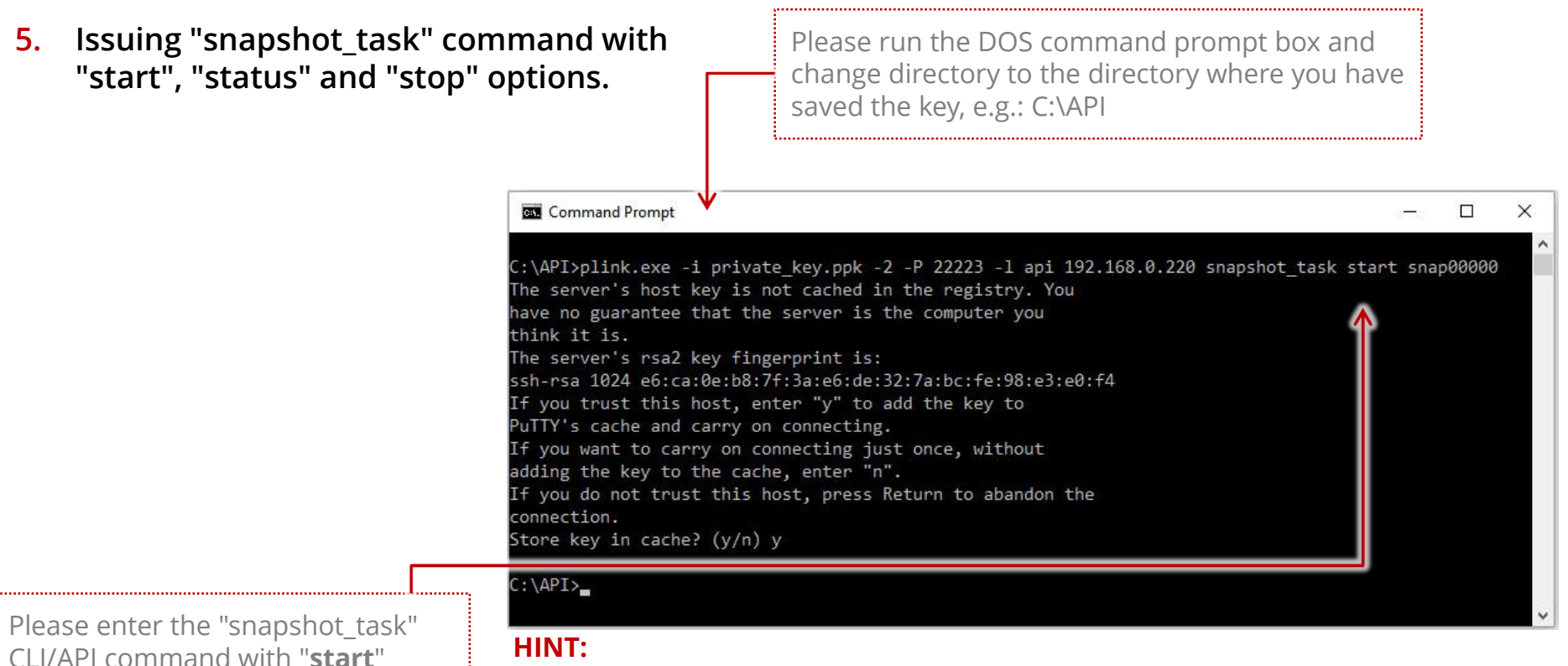

Entering the command line, please use the tab key for auto-complete of the program and key path or name

option.

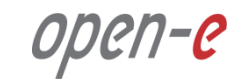

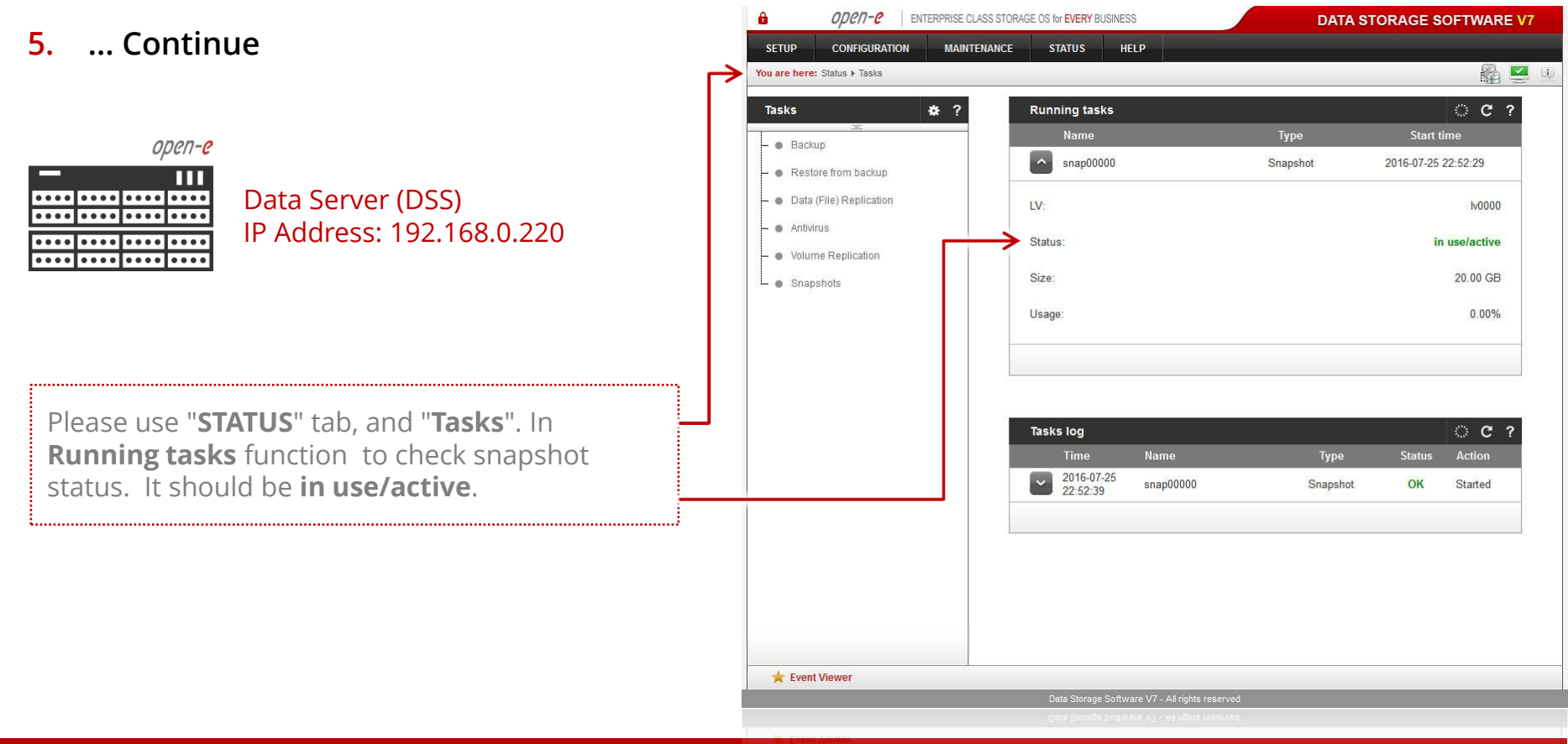

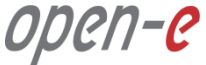

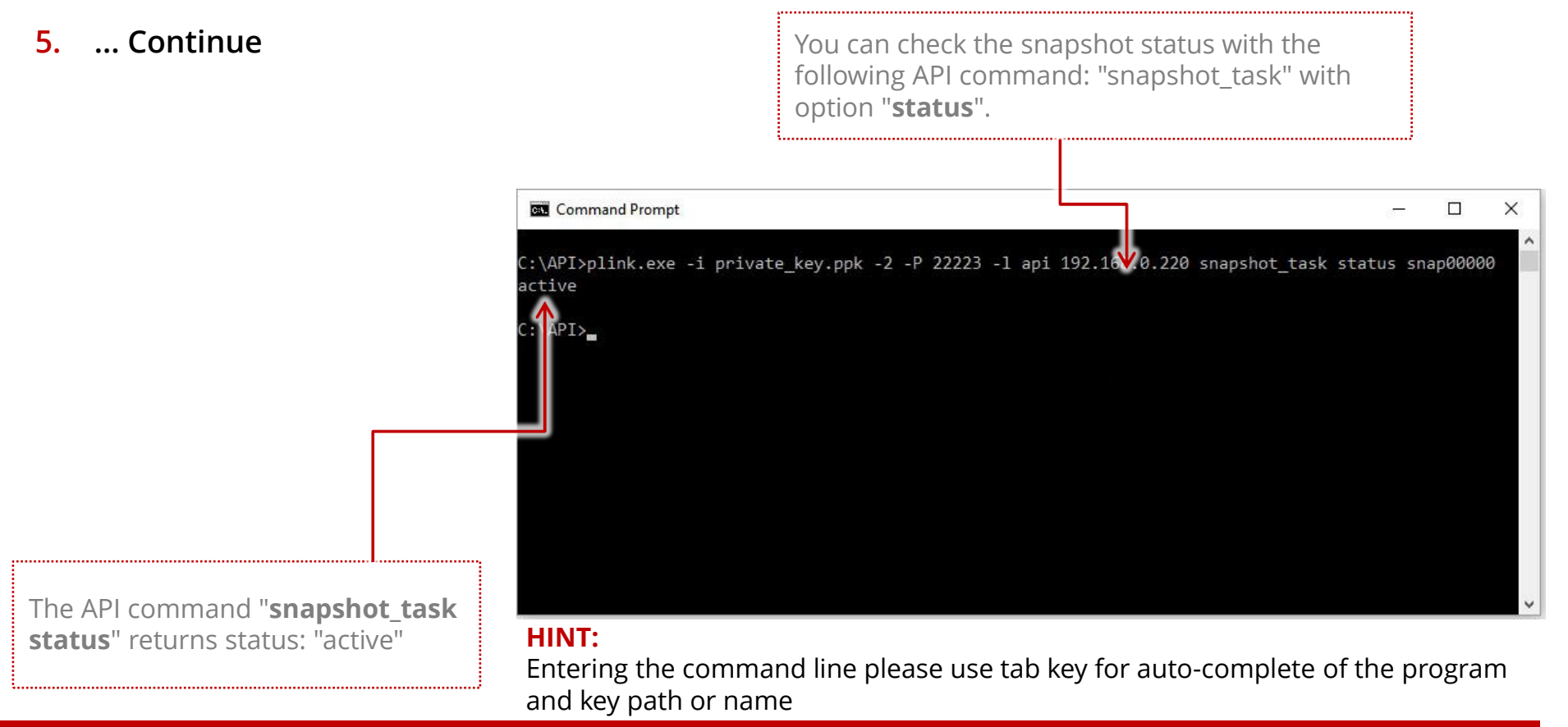

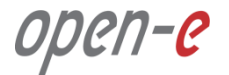

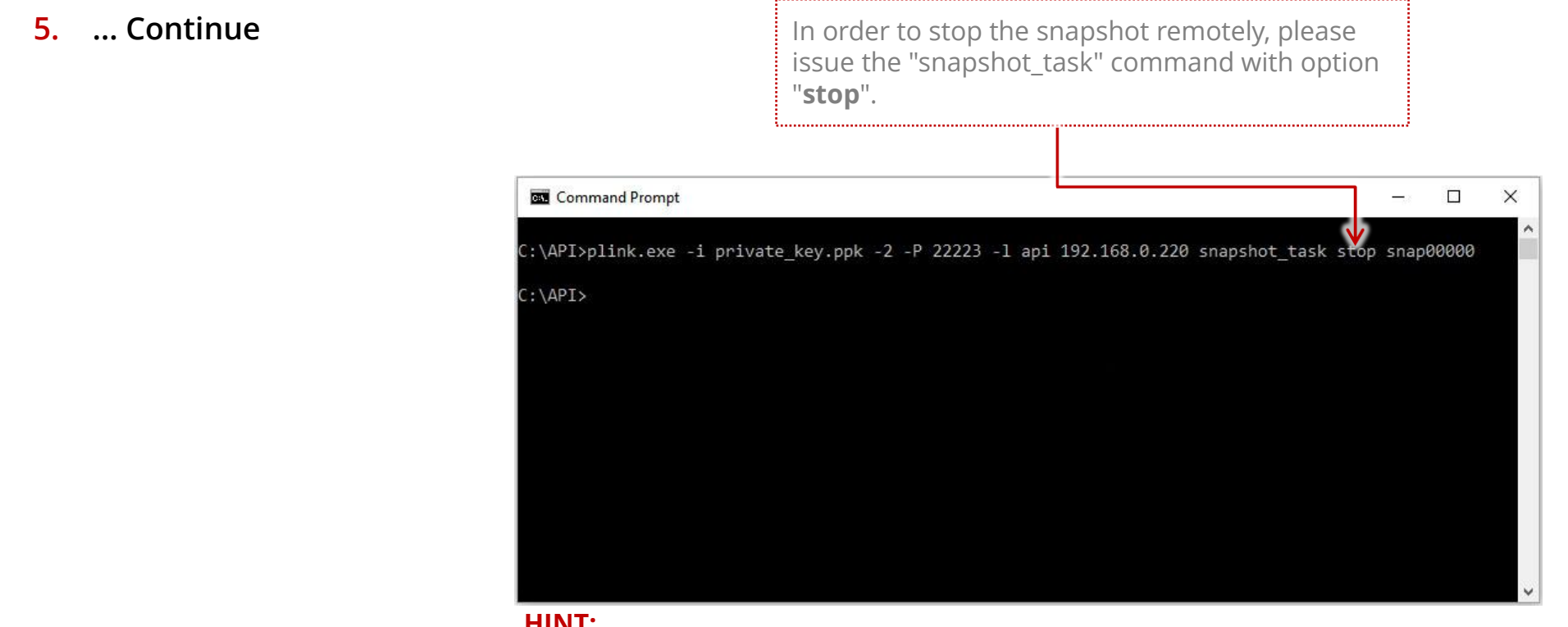

#### **HINT:**

Entering the command line, please use tab key for auto-complete of the program and key path or name.

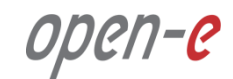

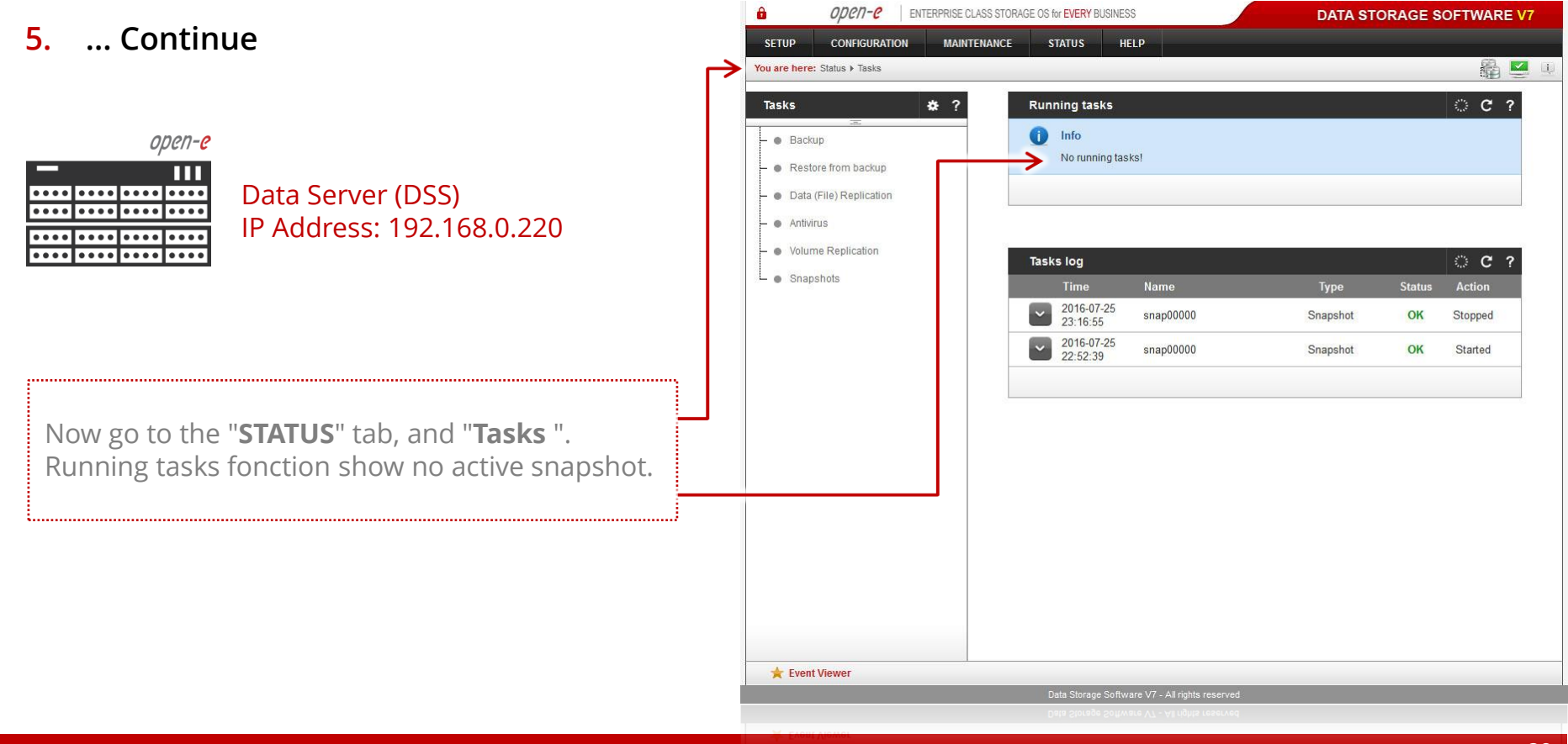

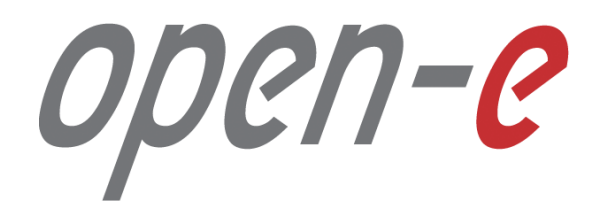

**Thank You!**